# Сканируй и плати

В приложении своего банка

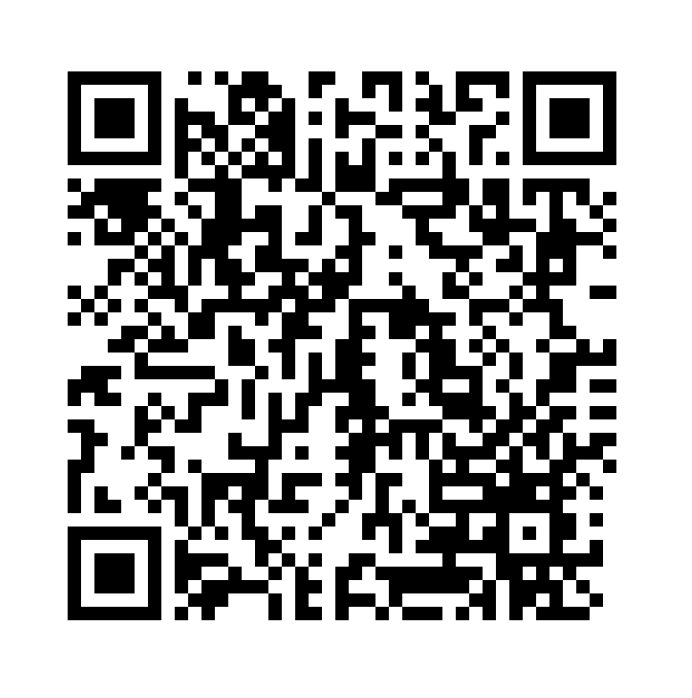

ТИНЬКОФФ

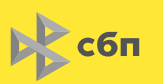

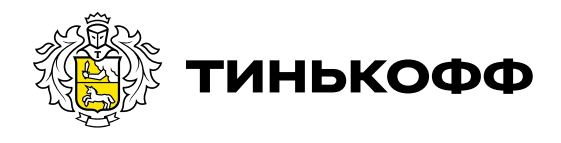

## Возможные варианты использования и размещения

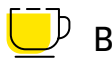

В кафе

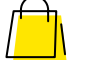

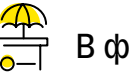

В магазине  $\overline{a}$  В фуд-корте и киоске

Разместить QR-код можно в зоне расчета или у кассы на уровне глаз и на расстоянии не более двух метров от этой зоны. Например, на прилавке, барной стойке или подставке.

## Что нельзя делать с QR-кодом и стикером

- Обрезать
- Сминать
- Размещать частично
- Размещать с дополнительными элементами
- Масштабировать
- Деформировать

#### Пример плохого размещения

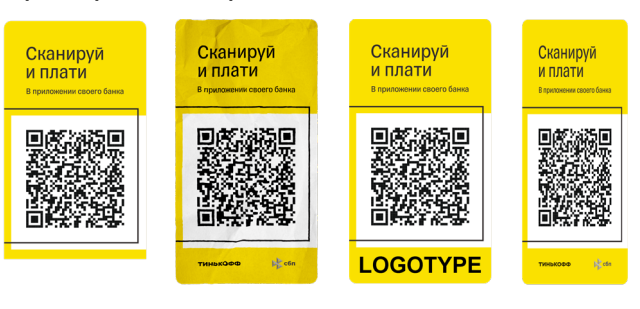

## Как сделать возврат по QR-коду

- 1. Зайти в личный кабинет эквайринга по ссылке [business.tinkoff.ru/oplata](https://business.tinkoff.ru/oplata/)
- 2. Перейти в раздел «Операции»
- 3. Выбрать нужную операцию
- 4. Нажать на кнопку «Вернуть» и ввести сумму
- 5. Подтвердить возврат
- 6. Возврат будет проведен в режиме онлайн

# Как отследить операции по QR-коду

### Способ 1

- 1. Зайти в личный кабинет эквайринга по ссылке [business.tinkoff.ru/oplata](https://business.tinkoff.ru/oplata/)
- 2. Перейти в раздел «Операции»
- 

#### Способ 2

- 1. Зайти в личный кабинет счета по ссылке [sme.tinkoff.ru](https://sme.tinkoff.ru/)
- 2. Внизу на главном экране будет отображаться история всех операций
- 3. Выбрать по фильтру входящие операции

#### Вход в кабинет с помощью QR-кода

Эквайринг

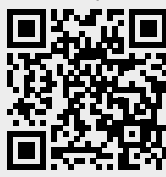

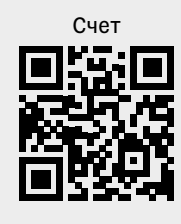

Фискальный чек выдает продавец